# Guasto di un singolo disco rigido Ultra-M UCS 240M4 - Procedura di sostituzione a caldo - CPS Ī

### Sommario

Introduzione **Premesse** Abbreviazioni Flusso di lavoro del piano di mobilità Errore di un singolo disco rigido Errore di un singolo disco rigido su un server di elaborazione Errore di un singolo disco rigido su un server controller Errore di un singolo disco rigido su un server di elaborazione OSD Errore di un singolo disco rigido su un server OSPD

### Introduzione

In questo documento viene descritto come sostituire l'unità HDD difettosa di un server in una configurazione Ultra-M che ospita VNF (Virtual Network Function) di Cisco Policy Suite (CPS).

## Premesse

Ultra-M è una soluzione di base di pacchetti mobili preconfezionata e convalidata, progettata per semplificare l'installazione di VNF. OpenStack è Virtualized Infrastructure Manager (VIM) per Ultra-M ed è costituito dai seguenti tipi di nodi:

- Calcola
- Disco Object Storage Compute (OSD Compute)
- Controller
- Piattaforma OpenStack Director (OSPD)

L'architettura di alto livello di Ultra-M e i componenti coinvolti sono illustrati in questa immagine:

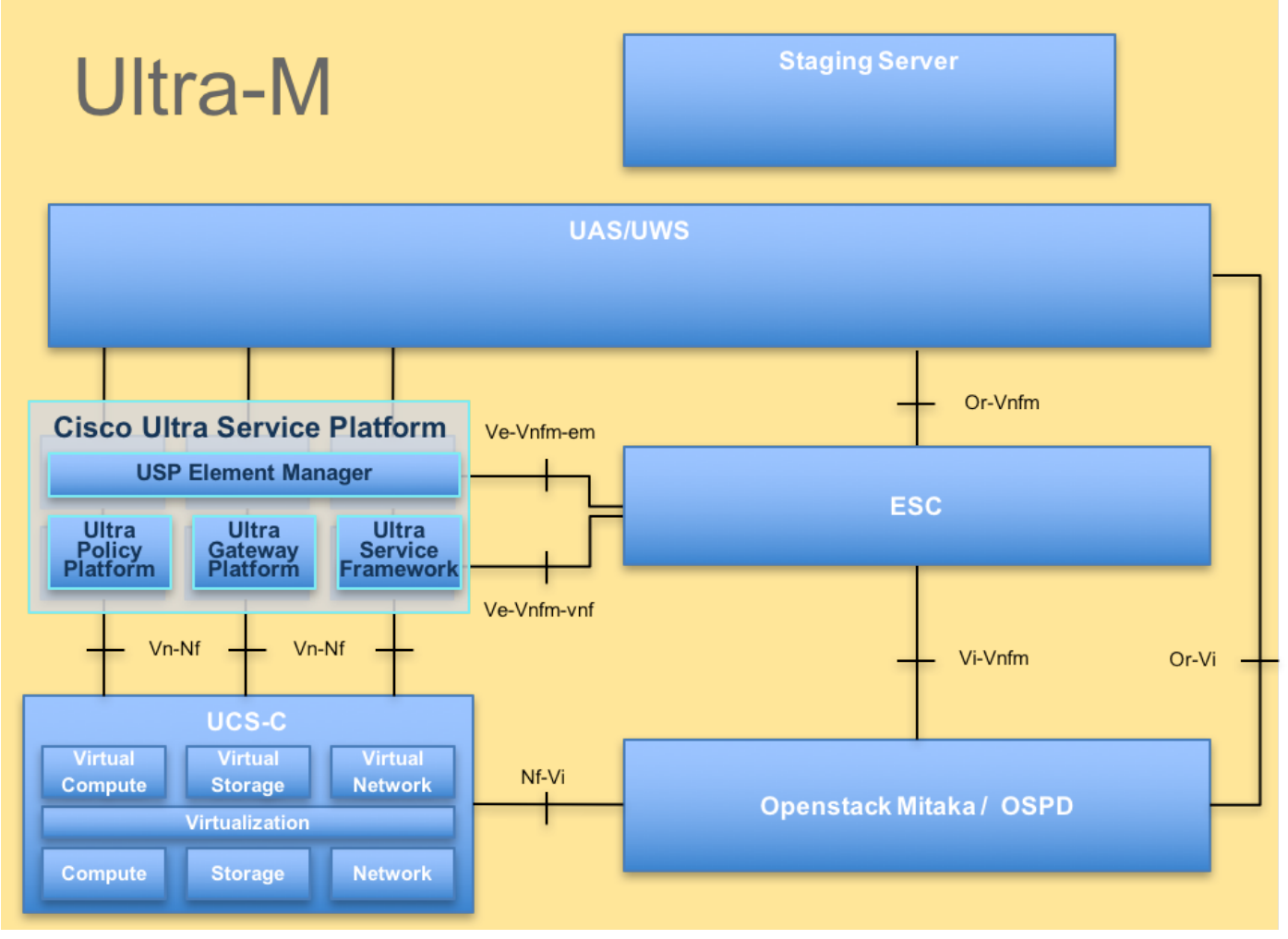

Architettura UltraM

Nota: Per definire le procedure descritte in questo documento, viene presa in considerazione la versione Ultra M 5.1.x. Il presente documento è destinato al personale Cisco che ha familiarità con la piattaforma Cisco Ultra-M e descrive in dettaglio i passaggi da eseguire a livello di OpenStack al momento della sostituzione del server OSPD.

### Abbreviazioni

- VNF Funzione di rete virtuale
- ESC Elastic Service Controller
- MOP Metodo
- OSD Dischi Object Storage
- HDD Unità hard disk
- SSD Unità a stato solido
- VIM Virtual Infrastructure
- Manager
- VM Macchina virtuale
- EM Gestione elementi
- UAS Ultra Automation Services
- UUID Identificatore univoco universale

## Flusso di lavoro del piano di mobilità

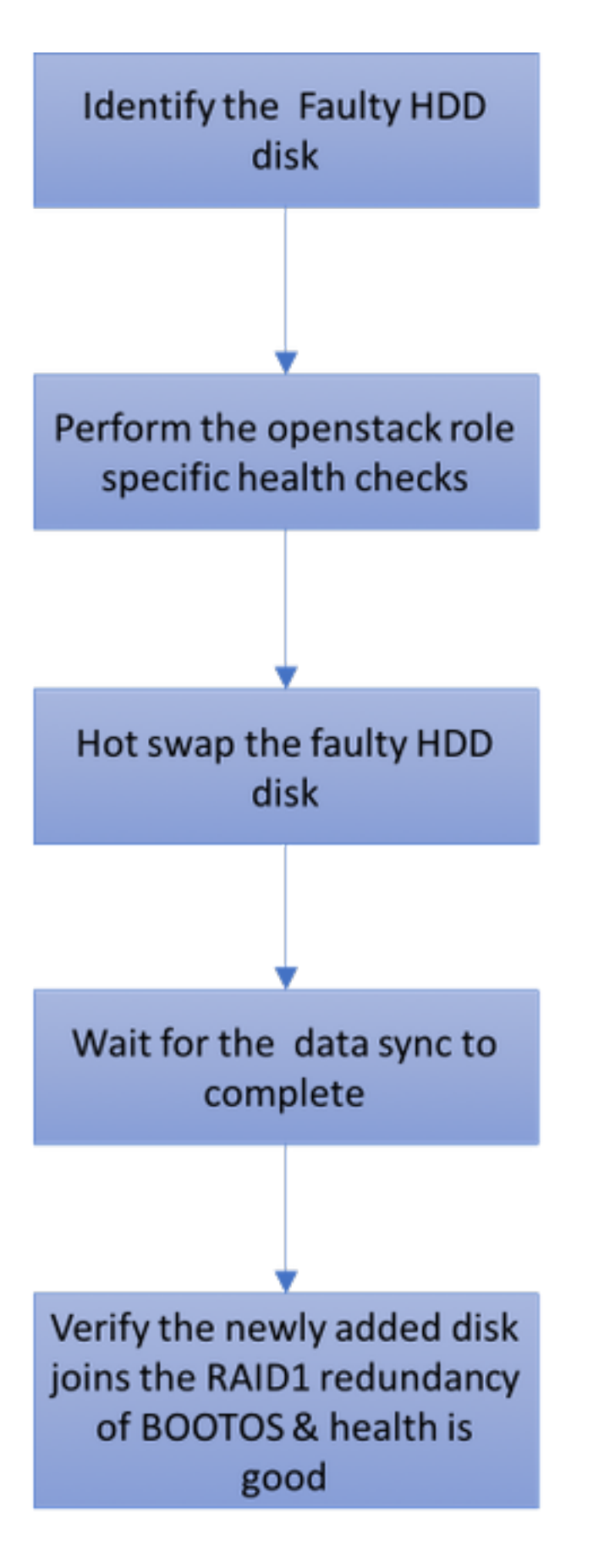

## Errore di un singolo disco rigido

1. A ciascun server Baremetal verranno forniti due dischi rigidi che fungeranno da disco di avvio nella configurazione Raid 1. In caso di guasto di un singolo disco rigido, poiché è presente una ridondanza di livello Raid 1, l'unità disco rigido guasta può essere sostituita a caldo.

2. Fare riferimento alla procedura per sostituire un componente guasto sul server UCS C240 M4 qui: [Sostituzione dei componenti del server](/content/en/us/td/docs/unified_computing/ucs/c/hw/C240M4/install/C240M4/replace.html#15684)

3. In caso di guasto di un singolo disco rigido, solo il disco rigido difettoso verrà sostituito a caldo e quindi non sarà necessaria alcuna procedura di aggiornamento del BIOS dopo la sostituzione dei nuovi dischi.

4. Dopo aver sostituito i dischi, attendere la sincronizzazione dei dati tra i dischi. Il completamento potrebbe richiedere un paio d'ore.

5. In una soluzione basata su OpenStack (Ultra-M), il server baremetal UCS 240M4 può assumere uno dei seguenti ruoli: Compute, OSD-Compute, Controller e OSPD.

6. Le fasi richieste per gestire il guasto di un singolo disco rigido in ciascuno di questi ruoli server sono le stesse e in questa sezione vengono descritti i controlli di stato da eseguire prima dell'hot swap del disco.

### Errore di un singolo disco rigido su un server di elaborazione

1. Se il guasto delle unità disco rigido viene rilevato in UCS 240M4 che funge da nodo di calcolo, eseguire questi controlli di integrità prima di avviare la procedura di sostituzione a caldo del disco guasto.

2. Identificare le VM in esecuzione su questo server e verificare che lo stato delle funzioni sia buono.

### Identificare le VM ospitate nel nodo di calcolo

Identificare le VM ospitate nel server di elaborazione e verificare che siano attive e in esecuzione.

Il server di elaborazione contiene una combinazione di VM CPS/Elastic Services Controller (ESC):

```
[stack@director ~]$ nova list --field name,host | grep compute-8
| 507d67c2-1d00-4321-b9d1-da879af524f8 | VNF2-DEPLOYM_XXXX_0_c8d98f0f-d874-45d0-af75-
88a2d6fa82ea | pod1-compute-8.localdomain | ACTIVE |
| f9c0763a-4a4f-4bbd-af51-bc7545774be2 | VNF2-DEPLOYM_c2_0_df4be88d-b4bf-4456-945a-
3812653ee229 | pod1-compute-8.localdomain | ACTIVE |
| 75528898-ef4b-4d68-b05d-882014708694 | VNF2-ESC-ESC-
0 | pod1-compute-8.localdomain | ACTIVE |
```
Nota: Nell'output mostrato di seguito, la prima colonna corrisponde all'UUID (Universally Unique IDentifier), la seconda colonna è il nome della macchina virtuale e la terza colonna è il nome host in cui la macchina virtuale è presente.

### Controlli integrità

1. Accedere all'ESC ospitato nel nodo di calcolo e controllare lo stato.

```
[admin@VNF2-esc-esc-0 esc-cli]$ escadm status
0 ESC status=0 ESC Master Healthy
```
### 2. Accedere all'UAS ospitato nel nodo di calcolo e controllare lo stato.

```
ubuntu@autovnf2-uas-1:~$ sudo su
root@autovnf2-uas-1:/home/ubuntu# confd_cli -u admin -C
Welcome to the ConfD CLI
admin connected from 127.0.0.1 using console on autovnf2-uas-1
autovnf2-uas-1#show uas ha
uas ha-vip 172.18.181.101
autovnf2-uas-1#
autovnf2-<sub>uas-1#</sub>autovnf2-uas-1#show uas
uas version 1.0.1-1
uas state ha-active
uas ha-vip 172.18.181.101
INSTANCE IP STATE ROLE 
-----------------------------------
172.18.180.4 alive CONFD-SLAVE 
172.18.180.5 alive CONFD-MASTER 
172.18.180.8 alive NA
```
autovnf2-uas-1#show errors % No entries found.

3. Se i controlli di integrità sono corretti, procedere con la procedura di sostituzione a caldo del disco difettosa e attendere la sincronizzazione dei dati, in quanto potrebbe richiedere un paio d'ore per completare. Vedere: [Sostituzione dei componenti server](/content/en/us/td/docs/unified_computing/ucs/c/hw/C240M4/install/C240M4/replace.html#15684)

4. Ripetere queste procedure di controllo dello stato per confermare che lo stato di integrità delle VM ospitate nel nodo di calcolo sia ripristinato.

### Errore di un singolo disco rigido su un server controller

1. Se il guasto delle unità HDD viene osservato in UCS 240M4 che funge da nodo del controller, eseguire questi controlli di integrità prima di avviare la procedura di sostituzione a caldo del disco guasto.

2. Controllare lo stato di Pacemaker sui controller.

3. Accedere a uno dei controller attivi e controllare lo stato di Pacemaker. Tutti i servizi devono essere in esecuzione sui controller disponibili e arrestati sul controller guasto.

```
[heat-admin@pod1-controller-0 ~]$ sudo pcs status
Cluster name: tripleo_cluster
Stack: corosync
Current DC: pod1-controller-0 (version 1.1.15-11.el7_3.4-e174ec8) - partition with quorum
Last updated: Thu Jun 28 07:53:06 2018 Last change: Wed Jan 17 11:38:00 2018 by root
via cibadmin on pod1-controller-0
3 nodes and 22 resources conimaged
Online: [ pod1-controller-0 pod1-controller-1 pod1-controller-2 ]
Full list of resources:
 ip-10.2.2.2 (ocf::heartbeat:IPaddr2): Started pod1-controller-0
 ip-11.120.0.42 (ocf::heartbeat:IPaddr2): Started pod1-controller-1
 ip-11.119.0.42 (ocf::heartbeat:IPaddr2): Started pod1-controller-2
```

```
 ip-11.120.0.50 (ocf::heartbeat:IPaddr2): Started pod1-controller-0
 ip-11.118.0.48 (ocf::heartbeat:IPaddr2): Started pod1-controller-1
 ip-192.200.0.102 (ocf::heartbeat:IPaddr2): Started pod1-controller-2
 Clone Set: haproxy-clone [haproxy]
    Started: [ pod1-controller-0 pod1-controller-1 pod1-controller-2 ]
 Master/Slave Set: galera-master [galera]
    Masters: [ pod1-controller-0 pod1-controller-1 pod1-controller-2 ]
 Clone Set: rabbitmq-clone [rabbitmq]
    Started: [ pod1-controller-0 pod1-controller-1 pod1-controller-2 ]
 Master/Slave Set: redis-master [redis]
    Masters: [ pod1-controller-0 ]
    Slaves: [ pod1-controller-1 pod1-controller-2 ]
 openstack-cinder-volume (systemd:openstack-cinder-volume): Started pod1-controller-
\cap my-ipmilan-for-controller-0 (stonith:fence_ipmilan): Started pod1-controller-1
 my-ipmilan-for-controller-1 (stonith:fence_ipmilan): Started pod1-controller-2
 my-ipmilan-for-controller-2 (stonith:fence_ipmilan): Started pod1-controller-0
Daemon Status:
```
 corosync: active/enabled pacemaker: active/enabled pcsd: active/enabled

4. Controllare lo stato di MariaDB nei controller attivi.

[stack@director] nova list | grep control | 4361358a-922f-49b5-89d4-247a50722f6d | pod1-controller-0 | ACTIVE | - | Running | ctlplane=192.200.0.102 | | d0f57f27-93a8-414f-b4d8-957de0d785fc | pod1-controller-1 | ACTIVE | - | Running | ctlplane=192.200.0.110 | [stack@director ~]\$ for i in 192.200.0.102 192.200.0.110 ; do echo "\*\*\* \$i \*\*\*" ; ssh heatadmin@\$i "sudo mysql --exec=\"SHOW STATUS LIKE 'wsrep\_local\_state\_comment'\" ; sudo mysql -exec=\"SHOW STATUS LIKE 'wsrep\_cluster\_size'\""; done \*\*\* 192.200.0.152 \*\*\* Variable\_name Value wsrep\_local\_state\_comment Synced Variable\_name Value wsrep cluster size 2 \*\*\* 192.200.0.154 \*\*\* Variable\_name Value wsrep\_local\_state\_comment Synced Variable\_name Value wsrep\_cluster\_size 2

Verificare che le righe seguenti siano presenti per ogni controller attivo:

```
wsrep_local_state_comment: Synced
```
wsrep\_cluster\_size: 2

5. Controllare lo stato di Rabbitmq nei controllori attivi.

```
[heat-admin@pod1-controller-0 ~]$ sudo rabbitmqctl cluster_status
Cluster status of node 'rabbit@pod1-controller-0' ...
[{nodes,[{disc,['rabbit@pod1-controller-0','rabbit@pod1-controller-1',
                'rabbit@pod1-controller-2']}]},
  {running_nodes,['rabbit@pod1-controller-2',
                 'rabbit@pod1-controller-1',
                 'rabbit@pod1-controller-0']},
  {cluster_name,<<"rabbit@pod1-controller-0.localdomain">>},
```

```
 {partitions,[]},
 {alarms,[{'rabbit@pod1-controller-2',[]},
        {'rabbit@pod1-controller-1',[]},
         {'rabbit@pod1-controller-0',[]}]}]
```
6. Se i controlli di integrità sono corretti, procedere con la procedura di sostituzione a caldo del disco difettoso e attendere la sincronizzazione dei dati, in quanto potrebbe richiedere un paio d'ore per completare. Vedere: [Sostituzione dei componenti server](/content/en/us/td/docs/unified_computing/ucs/c/hw/C240M4/install/C240M4/replace.html#15684)

7. Ripetere queste procedure di controllo dello stato per confermare che lo stato di salute sul controller è stato ripristinato.

### Errore di un singolo disco rigido su un server di elaborazione OSD

Se il guasto delle unità disco rigido viene rilevato in UCS 240M4 che funge da nodo di calcolo OSD, eseguire questi controlli di integrità prima di avviare la procedura di sostituzione a caldo del disco guasto.

### Identificare le VM ospitate nel nodo di calcolo OSD

1. Il server di elaborazione contiene VM ESC.

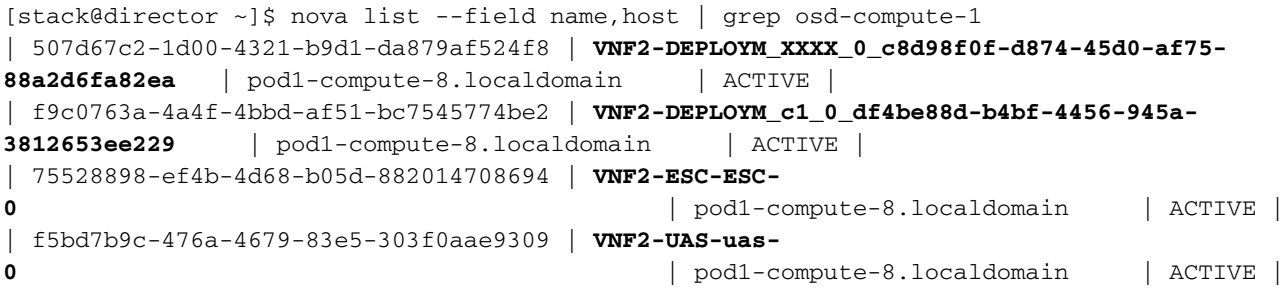

Nota: Nell'output mostrato di seguito, la prima colonna corrisponde a (UUID), la seconda colonna è il nome della VM e la terza colonna è il nome host in cui la VM è presente.

2. Sul server OSD-Compute sono attivi i processi Ceph.

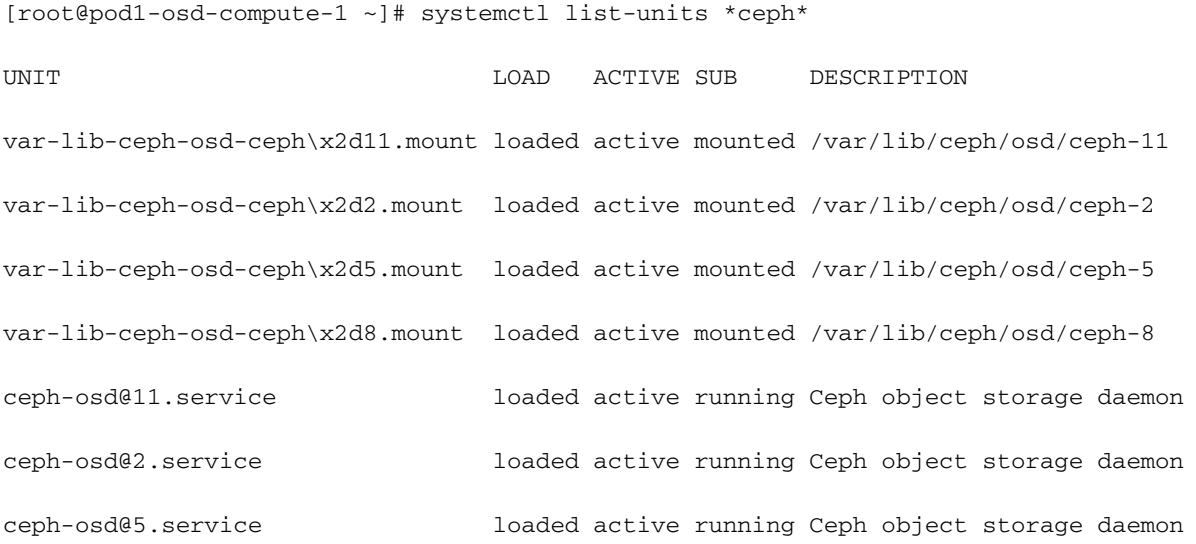

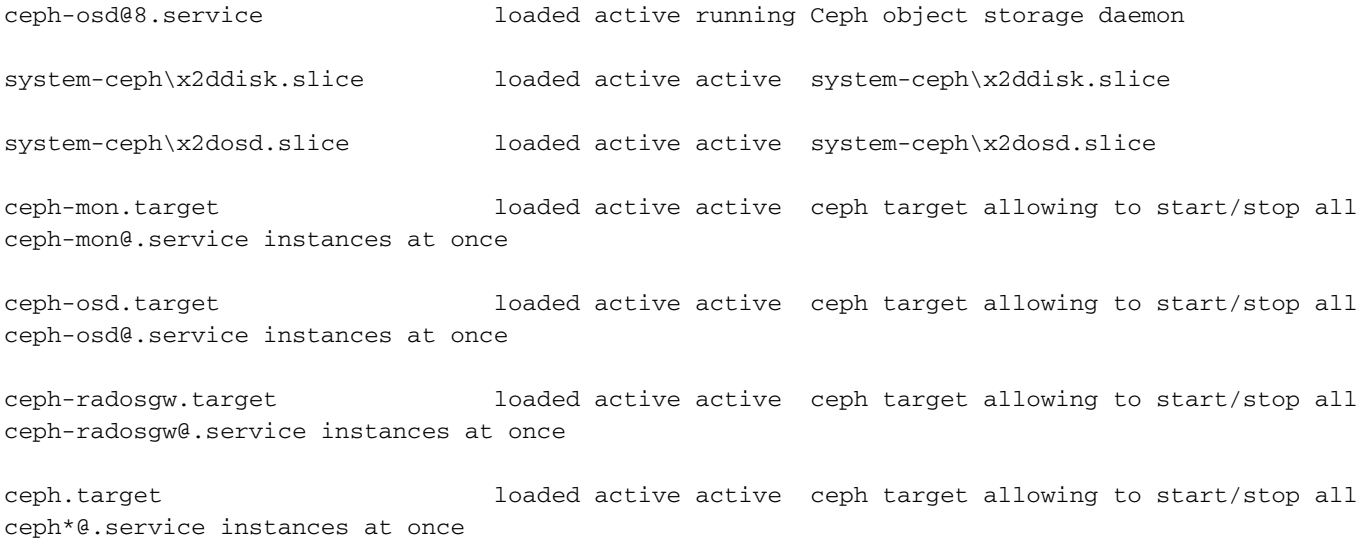

#### 3. Verificare che la mappatura dell'OSD (disco rigido) al Journal (SSD) sia corretta.

```
[heat-admin@pod1-osd-compute-3 ~]$ sudo ceph-disk list
/dev/sda :
  /dev/sda1 other, iso9660
  /dev/sda2 other, xfs, mounted on /
/dev/sdb :
  /dev/sdb1 ceph journal, for /dev/sdc1
  /dev/sdb3 ceph journal, for /dev/sdd1
  /dev/sdb2 ceph journal, for /dev/sde1
  /dev/sdb4 ceph journal, for /dev/sdf1
/dev/sdc :
  /dev/sdc1 ceph data, active, cluster ceph, osd.1, journal /dev/sdb1
/dev/sdd :
  /dev/sdd1 ceph data, active, cluster ceph, osd.7, journal /dev/sdb3
/dev/sde :
  /dev/sde1 ceph data, active, cluster ceph, osd.4, journal /dev/sdb2
/dev/sdf :
  /dev/sdf1 ceph data, active, cluster ceph, osd.10, journal /dev/sdb4
```
4. Verificare che lo stato di salute di Ceph e la mappatura dell'albero OSD siano corretti.

```
[heat-admin@pod1-osd-compute-3 ~]$ sudo ceph -s
   cluster eb2bb192-b1c9-11e6-9205-525400330666
    health HEALTH_OK
           1 mons down, quorum 0,1 pod1-controller-0,pod1-controller-1
    monmap e1: 3 mons at {pod1-controller-0=11.118.0.10:6789/0,pod1-controller-
1=11.118.0.11:6789/0,pod1-controller-2=11.118.0.12:6789/0}
           election epoch 28, quorum 0,1 pod1-controller-0,pod1-controller-1
    osdmap e709: 12 osds: 12 up, 12 in
          flags sortbitwise, require_jewel_osds
     pgmap v941813: 704 pgs, 6 pools, 490 GB data, 163 kobjects
           1470 GB used, 11922 GB / 13393 GB avail
                704 active+clean
 client io 58580 B/s wr, 0 op/s rd, 7 op/s wr
[heat-admin@pod1-osd-compute-3 ~]$ sudo ceph osd tree
ID WEIGHT TYPE NAME UP/DOWN REWEIGHT PRIMARY-AFFINITY
-1 13.07996 root default 
-2 4.35999 host pod1-osd-compute-0 
 0 1.09000 osd.0 up 1.00000 1.00000
```
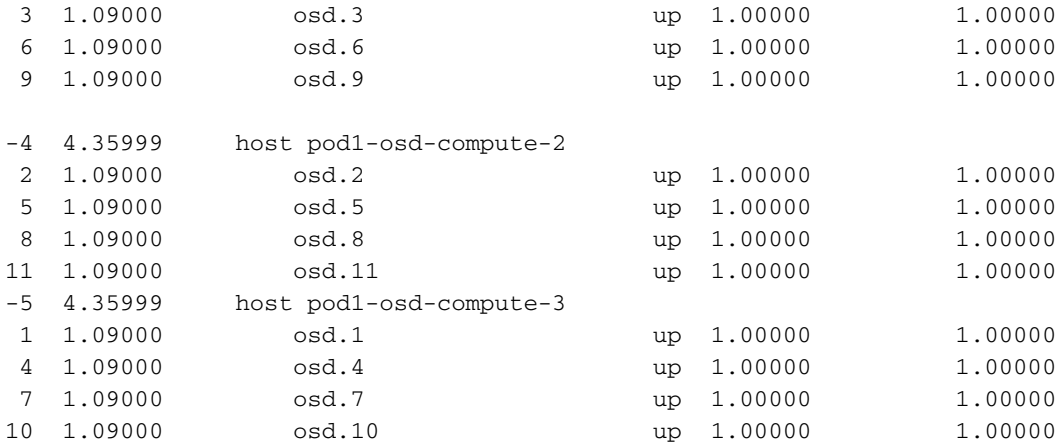

5. Se i controlli di integrità sono corretti, procedere con la procedura di sostituzione a caldo del disco difettosa e attendere la sincronizzazione dei dati, in quanto potrebbero essere necessarie alcune ore per completare la procedura. Per ulteriori informazioni, fare riferimento al documento sulla [sostituzione dei componenti server](/content/en/us/td/docs/unified_computing/ucs/c/hw/C240M4/install/C240M4/replace.html#15684)

6. Ripetere queste procedure di controllo dello stato per verificare che lo stato delle VM ospitate nel nodo OSD-Compute sia ripristinato.

### Errore di un singolo disco rigido su un server OSPD

1. Se il guasto delle unità HDD viene rilevato in UCS 240M4, che funge da nodo OSPD, si consiglia di eseguire questi controlli prima di avviare la procedura di sostituzione a caldo del disco guasto.

2. Controllare lo stato dello stack OpenStack e l'elenco dei nodi.

```
[stack@director ~]$ source stackrc 
[stack@director ~]$ openstack stack list --nested
[stack@director ~]$ ironic node-list
[stack@director ~]$ nova list
```
3. Verificare se tutti i servizi undercloud sono in stato caricato, attivo e in esecuzione dal nodo OSPD.

```
[stack@director ~]$ systemctl list-units "openstack*" "neutron*" "openvswitch*"
```
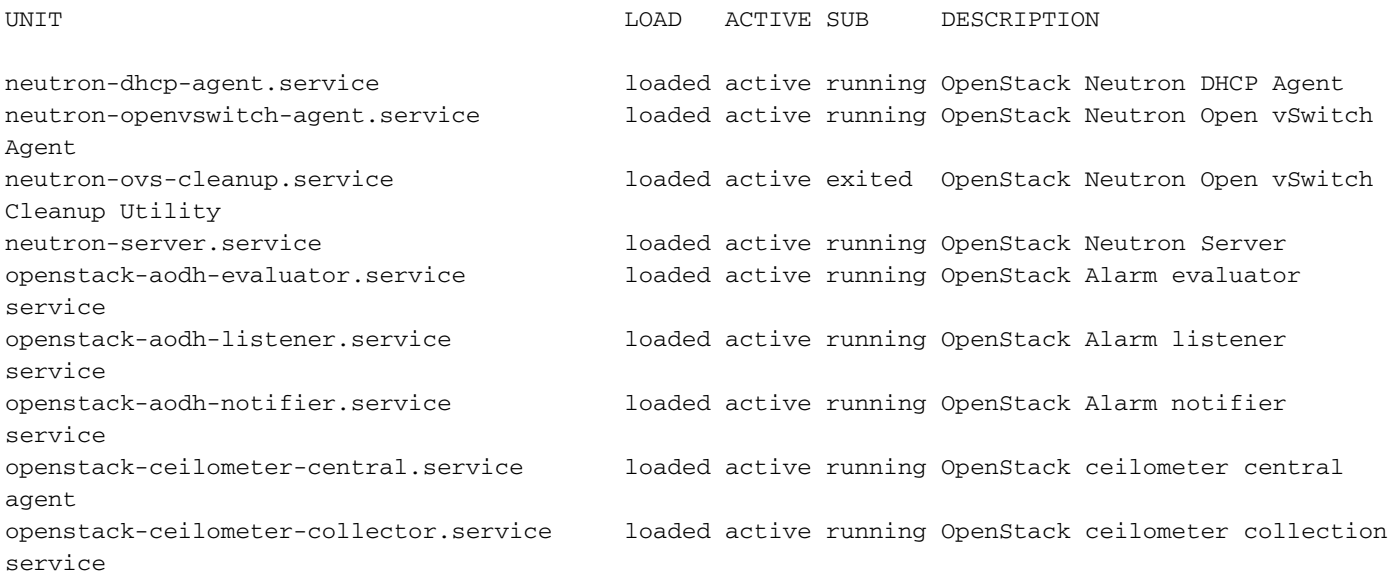

openstack-ceilometer-notification.service loaded active running OpenStack ceilometer notification agent openstack-glance-api.service loaded active running OpenStack Image Service (codenamed Glance) API server openstack-glance-registry.service loaded active running OpenStack Image Service (codenamed Glance) Registry server openstack-heat-api-cfn.service loaded active running Openstack Heat CFN-compatible API Service openstack-heat-api.service loaded active running OpenStack Heat API Service openstack-heat-engine.service loaded active running Openstack Heat Engine Service openstack-ironic-api.service loaded active running OpenStack Ironic API service openstack-ironic-conductor.service loaded active running OpenStack Ironic Conductor service openstack-ironic-inspector-dnsmasq.service loaded active running PXE boot dnsmasq service for Ironic Inspector openstack-ironic-inspector.service loaded active running Hardware introspection service for OpenStack Ironic openstack-mistral-api.service loaded active running Mistral API Server openstack-mistral-engine.service loaded active running Mistral Engine Server openstack-mistral-executor.service loaded active running Mistral Executor Server openstack-nova-api.service loaded active running OpenStack Nova API Server openstack-nova-cert.service loaded active running OpenStack Nova Cert Server openstack-nova-compute.service loaded active running OpenStack Nova Compute Server openstack-nova-conductor.service loaded active running OpenStack Nova Conductor Server openstack-nova-scheduler.service loaded active running OpenStack Nova Scheduler Server openstack-swift-account-reaper.service loaded active running OpenStack Object Storage (swift) - Account Reaper openstack-swift-account.service loaded active running OpenStack Object Storage (swift) - Account Server openstack-swift-container-updater.service loaded active running OpenStack Object Storage (swift) - Container Updater openstack-swift-container.service loaded active running OpenStack Object Storage (swift) - Container Server openstack-swift-object-updater.service loaded active running OpenStack Object Storage (swift) - Object Updater openstack-swift-object.service loaded active running OpenStack Object Storage (swift) - Object Server openstack-swift-proxy.service loaded active running OpenStack Object Storage (swift) - Proxy Server openstack-zaqar.service loaded active running OpenStack Message Queuing Service (code-named Zaqar) Server openstack-zaqar@1.service loaded active running OpenStack Message Queuing Service (code-named Zaqar) Server Instance 1 openvswitch.service loaded active exited Open vSwitch

LOAD = Reflects whether the unit definition was properly loaded. ACTIVE = The high-level unit activation state, i.e. generalization of SUB. SUB = The low-level unit activation state, values depend on unit type.

37 loaded units listed. Pass --all to see loaded but inactive units, too. To show all installed unit files use 'systemctl list-unit-files'.

4. Se i controlli di integrità sono corretti, procedere con la procedura di sostituzione a caldo del disco difettoso e attendere la sincronizzazione dei dati, in quanto potrebbe richiedere un paio d'ore per completare. Per ulteriori informazioni, fare riferimento al documento sulla [sostituzione dei](/content/en/us/td/docs/unified_computing/ucs/c/hw/C240M4/install/C240M4/replace.html#15684) [componenti server](/content/en/us/td/docs/unified_computing/ucs/c/hw/C240M4/install/C240M4/replace.html#15684)

5. Ripetere queste procedure di controllo dello stato per confermare che lo stato di integrità del nodo OSPD è ripristinato.